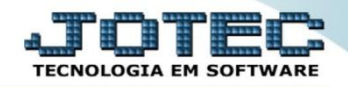

## **REGISTRO DE SERVIÇOS TOMADOS LFCOMRGTM**

 *Explicação: Nesta tela, registram-se todas as informações fiscais a respeito de serviços tomados (notas fiscais de entrada com serviços) para emissão de relatórios, guias, escrituração fiscal dos serviços, etc.*

## Para visualizar esta opção acesse o módulo: *Fiscal.*

| (a) Menu Geral - JOTEC - 0000095.02 - 1114 - Mozilla Firefox                             |                                   |                        |                       |                        |           | $\begin{array}{c c c c c c} \hline \multicolumn{3}{c }{\mathbf{0}} & \multicolumn{3}{c }{\mathbf{X}} \end{array}$ |
|------------------------------------------------------------------------------------------|-----------------------------------|------------------------|-----------------------|------------------------|-----------|----------------------------------------------------------------------------------------------------|
| 172.16.1.28/cqi-bin/jtgeseus.exe                                                         |                                   |                        |                       |                        |           | <b>TECNOLOGIA EM SOFTV</b>                                                                                        |
| <b>Sistemas</b><br><b>Faturamento</b><br>Serviços<br><b>CRM - SAC</b>                    | <b>Faturamento</b>                | <b>Serviços</b>        | <b>CRM - SAC</b>      | <b>Telemarketing</b>   | $\bullet$ | Acesso Rápido<br><b>Contas a Receber</b><br>Pendências diárias                                                    |
| Telemarketing<br><b>EDI</b><br><b>Mala Direta</b><br>PDV                                 | <b>Mala Direta</b>                | <b>Estoque</b>         | <b>Compras</b>        | <b>ELPR</b>            |           | <b>Estoque</b><br>Inventário de produtos<br><b>Fluxo de Caixa</b><br>Previsão financeira                          |
| <b>Estoque</b><br>Compras<br><b>ELPR</b><br>Producão                                     | Produção                          | Gerenc. de<br>projetos | <b>Contas a Pagar</b> | Contas a Receber       |           | <b>Faturamento</b><br>Pedido<br>Etiqueta zebra(Código de barras)                                                  |
| Gerenc. de projetos<br><b>Contas a Pagar</b><br><b>Contas a Receber</b><br><b>Bancos</b> | <b>Bancos</b>                     | Fluxo de Caixa         | Centro de Custo       | <b>Exportador</b>      |           | Gera NF-E<br><b>Mala Direta</b><br>Genéricas<br>Envio de E-mail                                                   |
| <b>Fluxo de Caixa</b><br>Centro de Custo<br>Exportador<br>Gestor                         | <b>Gestor</b>                     | <b>Importador</b>      | <b>Auditor</b>        | <b>Filiais</b>         |           | $\circleda$<br>E-Commerce<br>$\checkmark$                                                                         |
| Importador<br>Auditor<br>Filiais<br><b>Estatísticas &amp; Gráficos</b>                   | Estatísticas &<br><b>Gráficos</b> | <b>Fiscal</b>          | Contabilidade         | <b>Diário Auxiliar</b> |           | Administração<br>$\checkmark$                                                                                     |
| <b>SUPORTE JOTEC</b>                                                                     |                                   | <b>TECNICO</b><br>m.   | 03/09/2015            | <b>MATRIZ</b>          |           | Sair<br>⊰∦                                                                                                    |

Em seguida acesse: *Arquivo > Registro serviços tomados.*

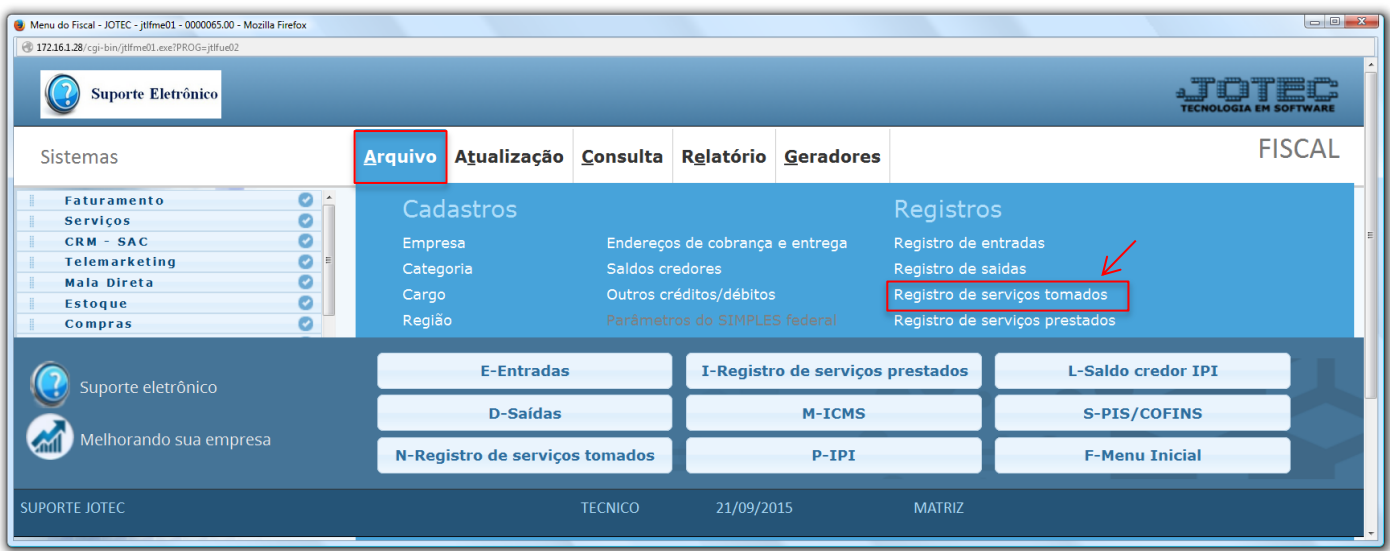

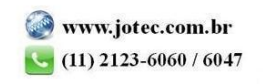

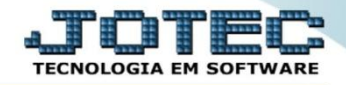

 Será exibida a tela abaixo. A pesquisa do registro de serviços tomados pode ser feita por: *"Número do registro", (Numero se encontra na aba impostos no ELPR)* e *"Data do registro".* Basta informar o campo desejado e selecionar uma das opções, deixando o cursor do mouse sobre o ícone do *"Binóculo".*

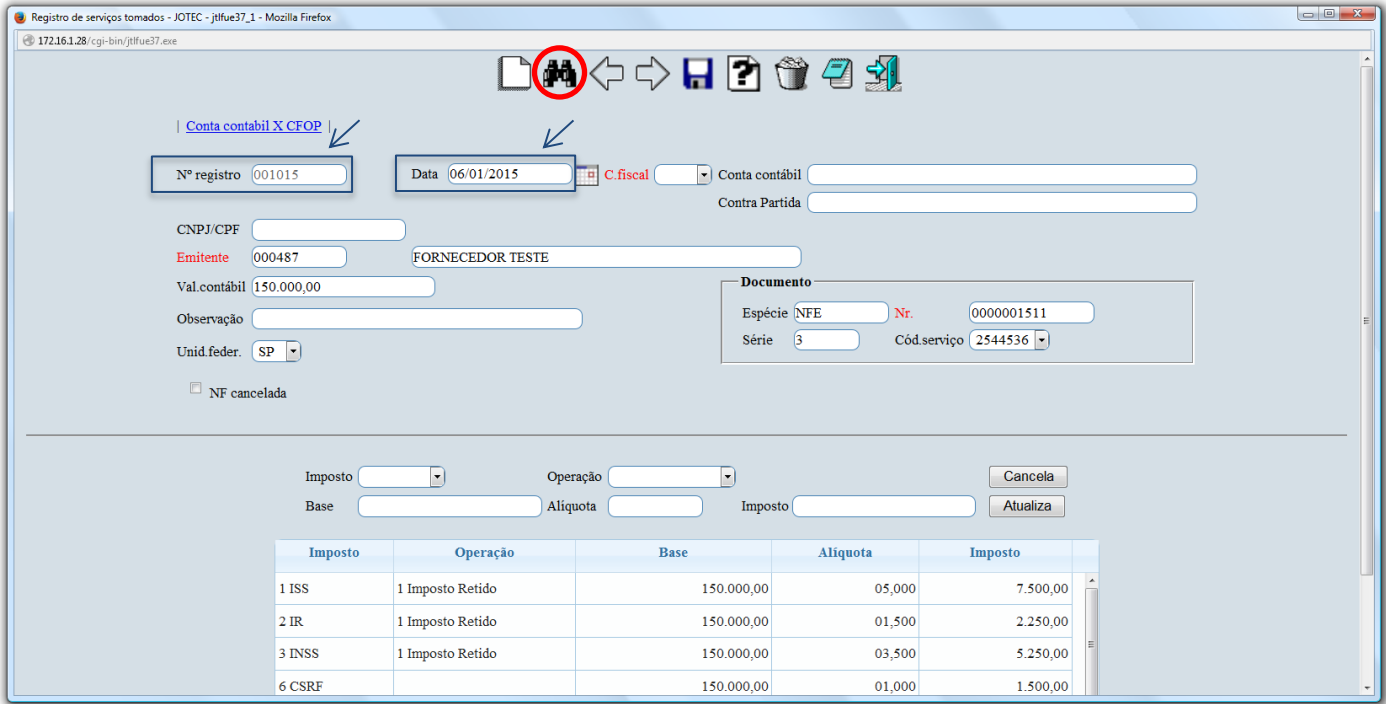

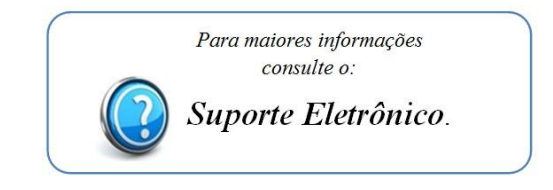

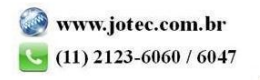